## Continuité pédagogique  $CM2$

Ce plan de travail est la base pour assurer au mieux la continuité pédagogique des apprentissages. Le programme, les heures et les durées indiqués par jour sont indicatifs. En effet, cela va dépendre de votre travail et de la situation familiale. J'essaie de vous donner des repères pour vous organiser. Je vous conseille vivement de préférer travailler du lundi au vendredi, y compris le mercredi afin de fournir un travail régulier. N'hésitez pas à adapter en fractionnant les activités si elles sont trop longues.

Tous les exercices de français, de maths mais aussi de géographie, d'histoire ou de sciences sont à faire sur des feuilles.

Plusieurs jours peuvent se faire à la suite en français et maths.

Je vais recourir à des révisions et, dès que possible, à des apprentissages par vidéos sur internet. Dans le planning, j'indiquerai le lien de la vidéo à regarder. *Les vidéos sont à revoir SANS modération !*

Afin que vous vous y retrouviez, je vais vous envoyer un mail par discipline, avec les documents de travail (2 fois par semaine) : le mercredi puis le vendredi ou samedi.

Je vous enverrai, chaque semaine : - les corrections des exercices de français et de maths - les corrections des recherches en sciences, histoire ou géographie

Pour les activités en ligne, il n'y aura pas forcément de corrections.

Je vous remercie de continuer l'envoi par photos ou par scans des travaux réalisés. Je m'efforcerai, le plus souvent possible, de faire des retours individuels.

Merci à vous et bon courage !

Georprise!

N'oubliez pas de regarder votre boîte mail tous les jours car de petites surprises pourraient arriver...et des activités BONUS.

Tous les partages d'expériences, réalisations, activités sont les bienvenus. Je ne manquerai pas de les partager avec toute la classe.

## **PETITS CONSEILS TECHNIQUES, si besoin**

Comment ouvrir les vidéos, à partir du lien souligné, dans le plan de travail ?

Soit :

- vous appuyez sur la touche CTRL et en même temps vous cliquez sur "clic gauche", une main apparaît et la page internet s'ouvre.

- vous copiez puis collez le lien en entier dans votre moteur de recherche "Google" ou un autre

Comment télécharger des vidéos ?

A partir de la semaine prochaine, je vous enverrai des vidéos...SURPRISES.... Je vous les enverrai par mail ou bien par WeTransfer.

Par WeTransfer, il suffit ouvrir le mail. Il suffira de télécharger le dossier. vous a envoyé des fichiers

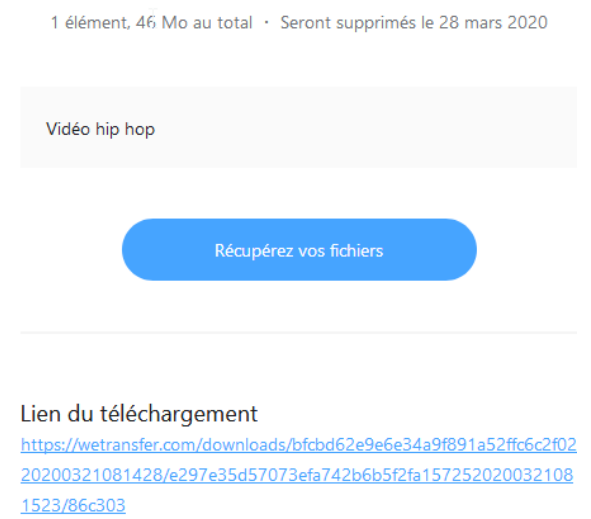

J'espère que vous pourrez les lire.

Vous allez sur le lien ou bien sur "récupérer vos fichiers".

Une page internet s'ouvre et vous cliquez sur "télécharger" afin de l'enregistrer dans un dossier sur l'ordinateur ou la tablette.

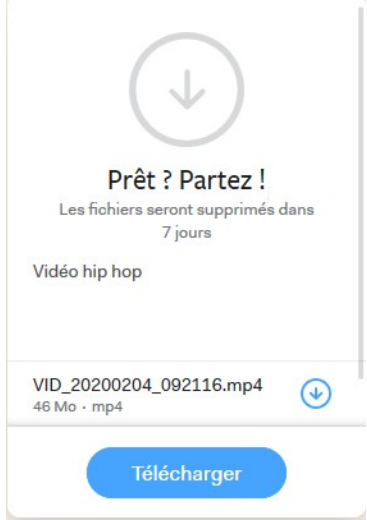

Et, c'est parti !